предлагается изучить формулы, подробную инструкцию об используемом оборудовании и порядок выполнения лабораторной работы. Следует отметить, что указанная последовательность действий студентов является обязательной при выполнении лабораторной работы физического практикума на реальной установке.

Таким образом, информационные технологии не только способствуют совершенствованию приборной базы физического практикума, но и позволяют выполнять технически сложные эксперименты в виртуальном пространстве.

УДК 378.1

## **ИСПОЛЬЗОВАНИЕ МЕТОДОВ КОМПЬЮТЕРНОГО МОДЕЛИРОВАНИЯ ДЛЯ РЕШЕНИЯ ЗАДАЧ ОПТИМИЗАЦИИ КАЧЕСТВА КУЛИНАРНОЙ ПРОДУКЦИИ В УЧЕБНОМ ПРОЦЕССЕ**

## **М.Н. Смагина, Д.А. Смагин, Н.А. Новикова**

Белорусский государственный университет пищевых и химических технологий, г. Могилев, Республика Беларусь

В настоящее время при подготовке квалифицированных инженеров-технологов пищевых производств остро встает задача обучения современным методам прогнозирования качества кулинарных изделий. При разработке производственных технологий и рецептур в рамках курсового и дипломного проектирования инженеру-технологу важно правильно подобрать температурный режим, скорость движения теплоносителя, оптимальную схему размещения продуктов по объему рабочей камеры, для чего целесообразно применять компьютерные программы в области тепломассообмена.

В отличие от инженеров-механиков при подготовке специалистов технологического профиля практически не уделяется внимания изучению возможностей программных модулей семейства SolidWorks. Между тем программный модуль SolidWorks Flow Simulation может быть эффективно применен при подборе температуры и скорости движения греющей среды для конкретных изделий. Преимуществами компьютерного моделирования является экономичность, наглядность, сокращение затрат времени по сравнению с традиционной технологической отработкой.

SolidWorks Flow Simulation предназначен для проведения газо- и гидродинамического анализа и тепловых расчетов в среде SolidWorks на основе компьютерного моделирования вычислительной гидродинамики CFD (Computational Fluid Dynamics) [1,2]. CFD – расчетный метод, позволяющий моделировать потоки жидкостей и газов для вычисления технических характеристик процесса. Данный метод позволяет, задавая входные параметры и граничные условия, получить полную аэродинамическую картину происходящего в исследуемом оборудовании и более подробно его изучить. Анализ может быть очень сложным – например, один расчет может содержать перенос тепла, перемешивание, нестационарные и сжимаемые потоки. Программа удобна для общего параметрического моделирования потока, используя метод конечного объема (FVM) [1,2]. Она позволяет рассчитывать характеристики проектируемого процесса с помощью сценариев «что, если» и использовать полученные решения для оптимизации.

Модуль позволяет получить необходимую для специалиста информацию в терминологически корректном интерфейсе. Полученные в ходе исследования результаты могут быть представлены различными способами, легко воспринимаются зрительно.

Моделирование включает учет следующих факторов:

– стационарные и нестационарные течения;

– сжимаемые и несжимаемые течения, включая до-, транс- и сверхзвуковые режимы;

– одно- и многокомпонентные течения без химического взаимодействия и разделения фаз;

– совместный расчет течения и теплопередачи внутри тел и текучей среды без наличия границы раздела газ-жидкость;

- ламинарные и турбулентные, учет ламинарного/турбулентного перехода;
- течения в пористых средах с учетом теплопроводности среды и теплоотдачи в нее;
- учет шероховатости и подвижности стенок;
- внешнее и/или внутреннее течение;
- множественные непересекающиеся вращающиеся подобласти;
- конвективный теплообмен, свободная, вынужденная или смешанная конвекция;

– радиационный теплообмен с управлением прозрачностью стенок и разделением свойств стенок для теплообмена излучением и солнечной радиации;

– контактные тепловые сопротивления.

Студент осуществляет работу по следующим этапам:

1. создает параметрическую модель, воспроизводящую конструктивные особенности и режимные параметры базового аппарата;

2. разрабатывает проект в SolidWorks Flow Simulation, по которому изучает характер движения конвективных потоков в рабочей камере и тепловые процессы при нагревании исследуемых тел;

3. проводит моделирование процесса тепловой обработки в течение заданного времени (определяется достижением готовности согласно технологическому регламенту);

4. осуществляет прогноз температурного поля по окончании кулинарной обработки.

На первом этапе при создании параметрической модели студент вводит данные для базового аппарата:

- единицы измерения;
- тип задачи и физическую модель;
- теплопроводность в твердых телах, нестационарность процесса;
- характеристики текучей среды;
- характеристики исследуемого материала;
- термодинамические параметры теплоносителя;
- параметры турбулентности теплоносителя;
- начальные условия процесса;
- граничные условия процесса;
- массовый расход теплоносителя на входе в камеру;

– давление по объему рабочей камеры с учетом имитации теплового «стока» в задней стенке;

– скорости конвективного потока;

– уровень разрешения;

– условия на стенках (стенки рабочей камеры в учебном проекте могут быть приняты условно гладкими без учета шероховатости).

По итогам реализации второго этапа студент получает картину движения конвективных потоков в рабочей камере [3]. Пример графического отображения приведен на рисунке 1.

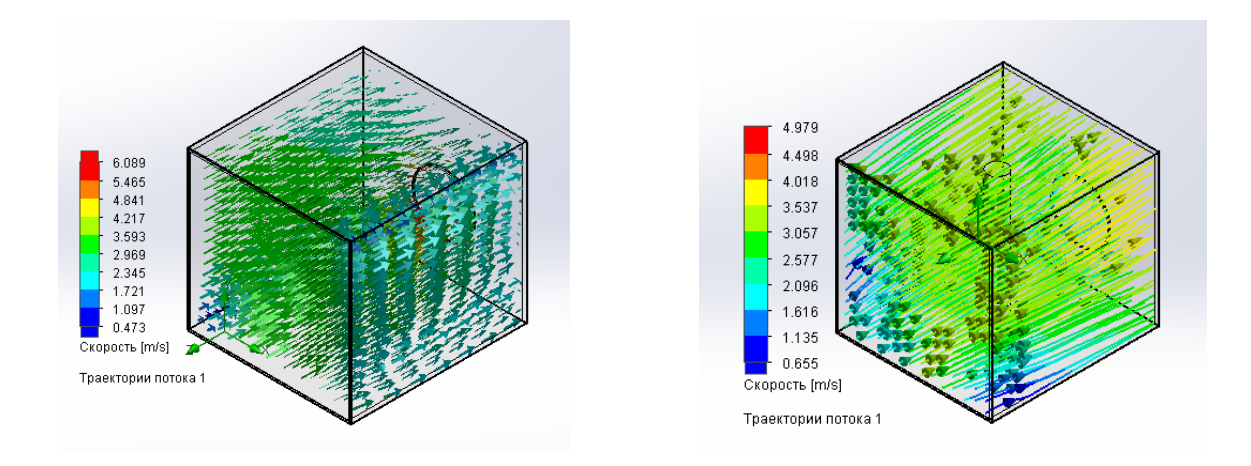

**Рисунок 1 – Примеры отображения модельного распределения конвективных потоков**

По итогам третьего и четвертого этапов студент получает данные по распределению температуры по поверхности изделия [3] (пример приведен на рисунке 2).

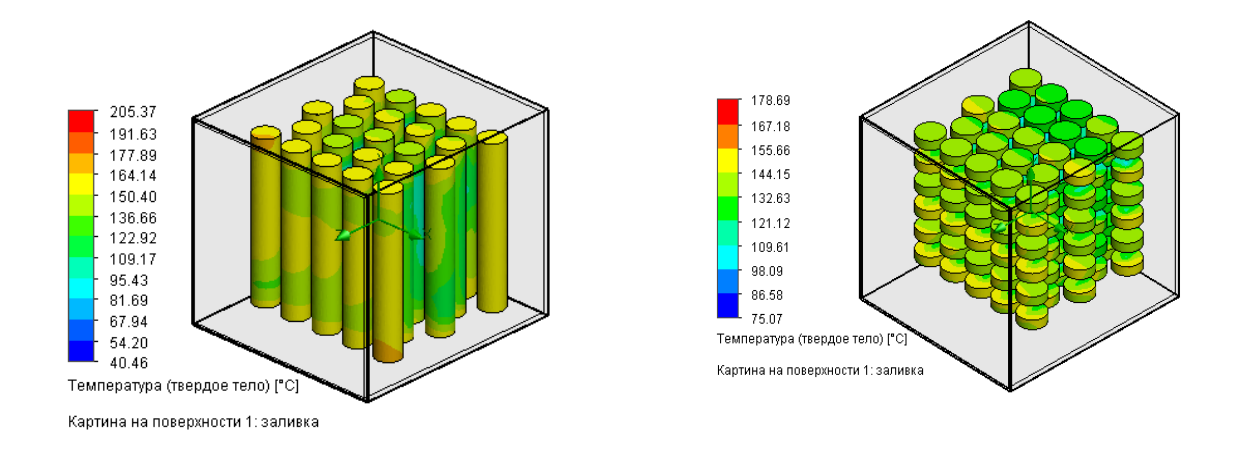

## **Рисунок 2 – Примеры прогнозного распределения температурного поля поверхности обрабатываемых изделий**

По итогам серии проведенных теоретических исследований студент подбирает оптимальные значения температуры и скорости движения греющей среды, а также схему группового размещения обрабатываемых продуктов, позволяющие получить равномерное распределение температур по поверхности продуктов на выходе из аппарата.

## Список литературы

1 Алямовский, А. А. Инженерные расчеты в SolidWorks Simulation / А.А. Алямовский. – М.: ДМК Пресс, 2010. – 464 с.

2 Дударева Н.Ю., SolidWorks 2007 на примерах / Н.Ю. Дударева, С.А. Загайко. – СПб.: БХВ-Петербург, 2007. – 528 с.

3 Смагина, М.Н. Компьютерное моделирование температурного поля поверхности изделий из мясного фарша при запекании в конвектоматах // М.Н. Смагина, А.А Смоляк, Д.А. Смагин, Е.Р. Терешкова // Вестник МГУП. – 2021. № 1(30). – С. 63-74.